# **Header & Footer**

# **Tab Insert – Header & Footer Page Number**

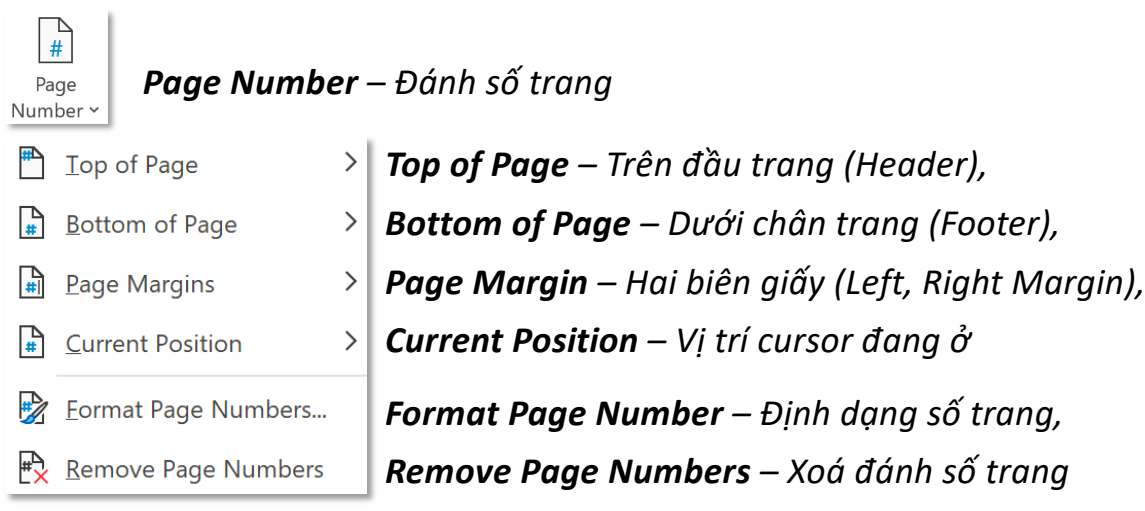

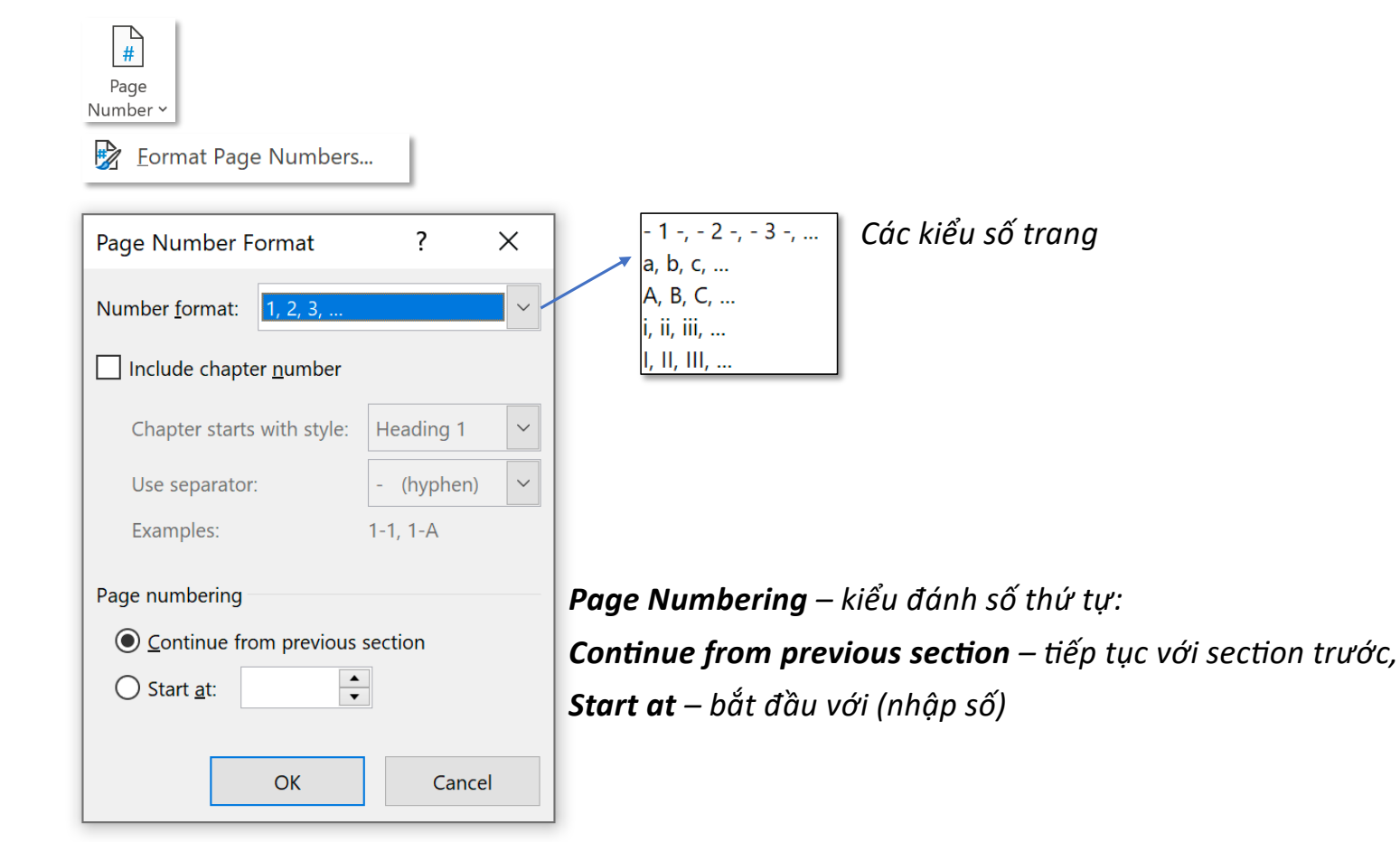

**Tab Insert – Header & Footer Page Number Page Number** 

## **Tab Insert – Header & Footer Current Position**

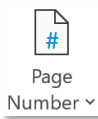

Current Position - cho phép người dùng chèn số trang ngay tại vị trí cursor dù đang ở bất kỳ *vị trí nào (header, footer, nội dung văn bản, thậm chí là cả trong textbox)*

 $\frac{D}{\#}$  Current Position

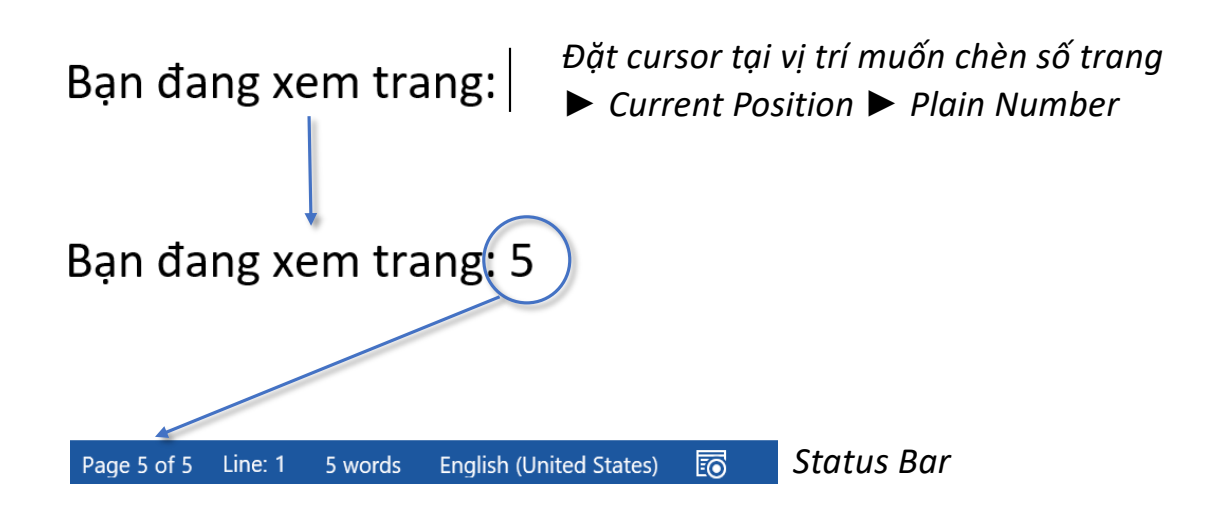

# **Tab Insert – Header & Footer Network 1 and Footer Header and Footer**

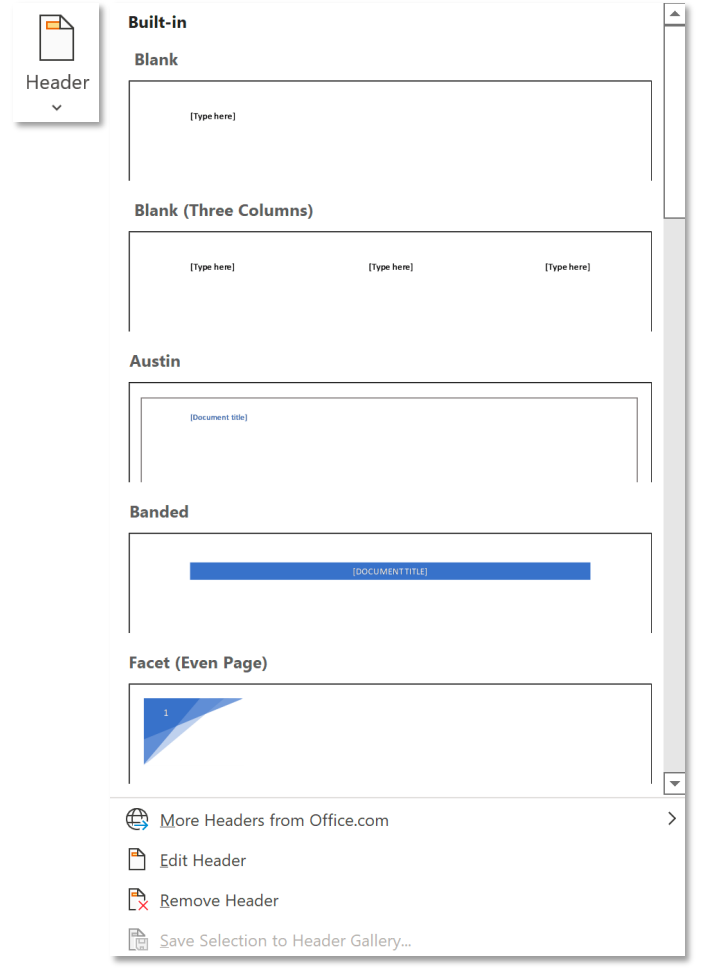

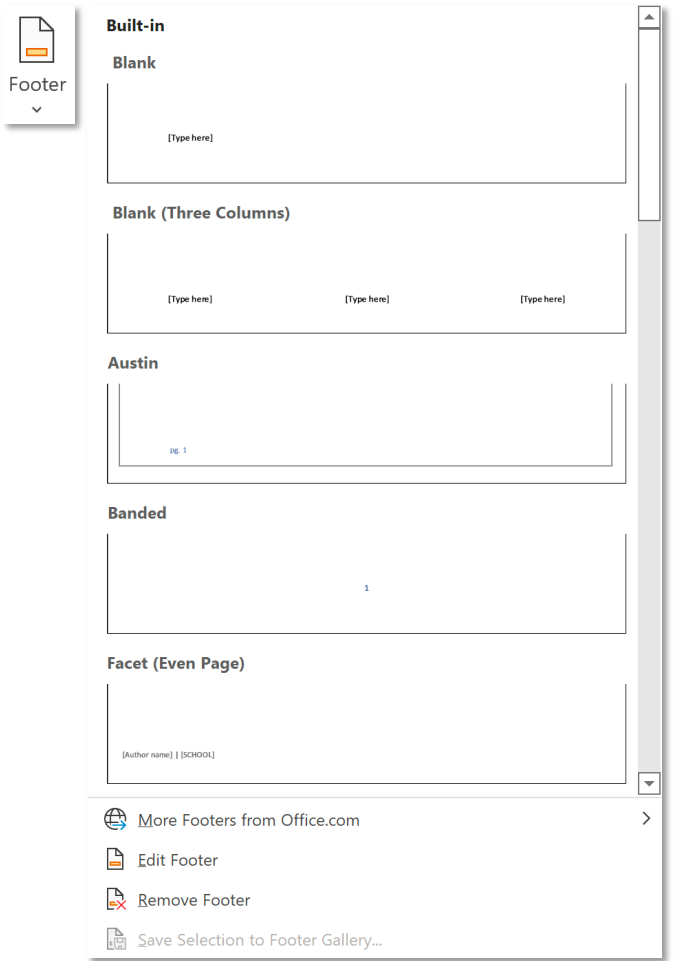

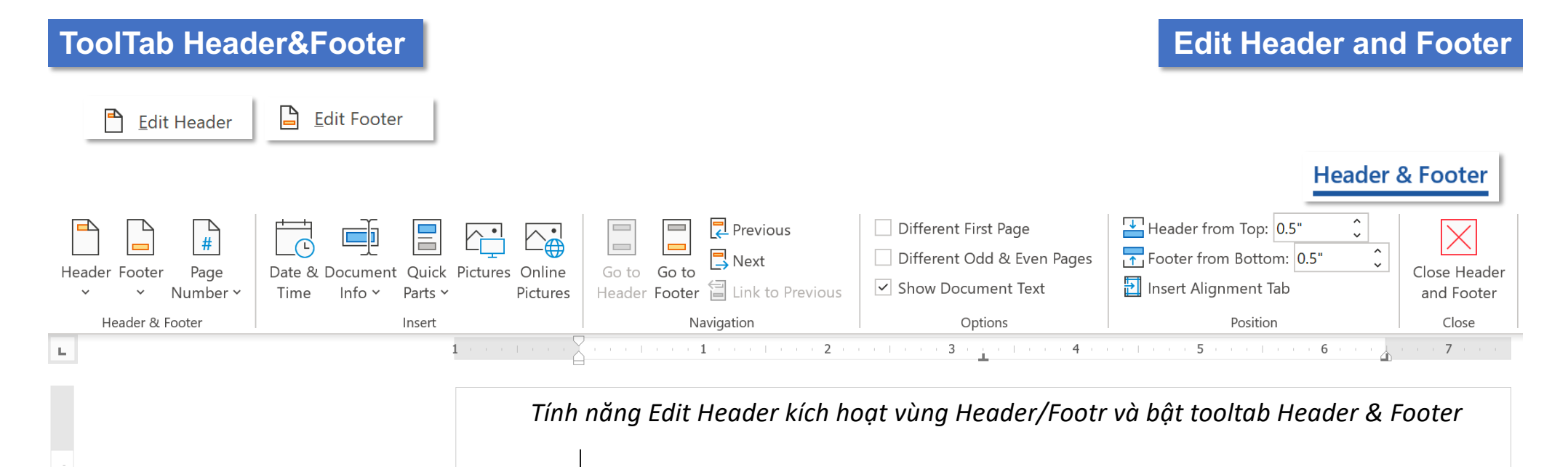

Header

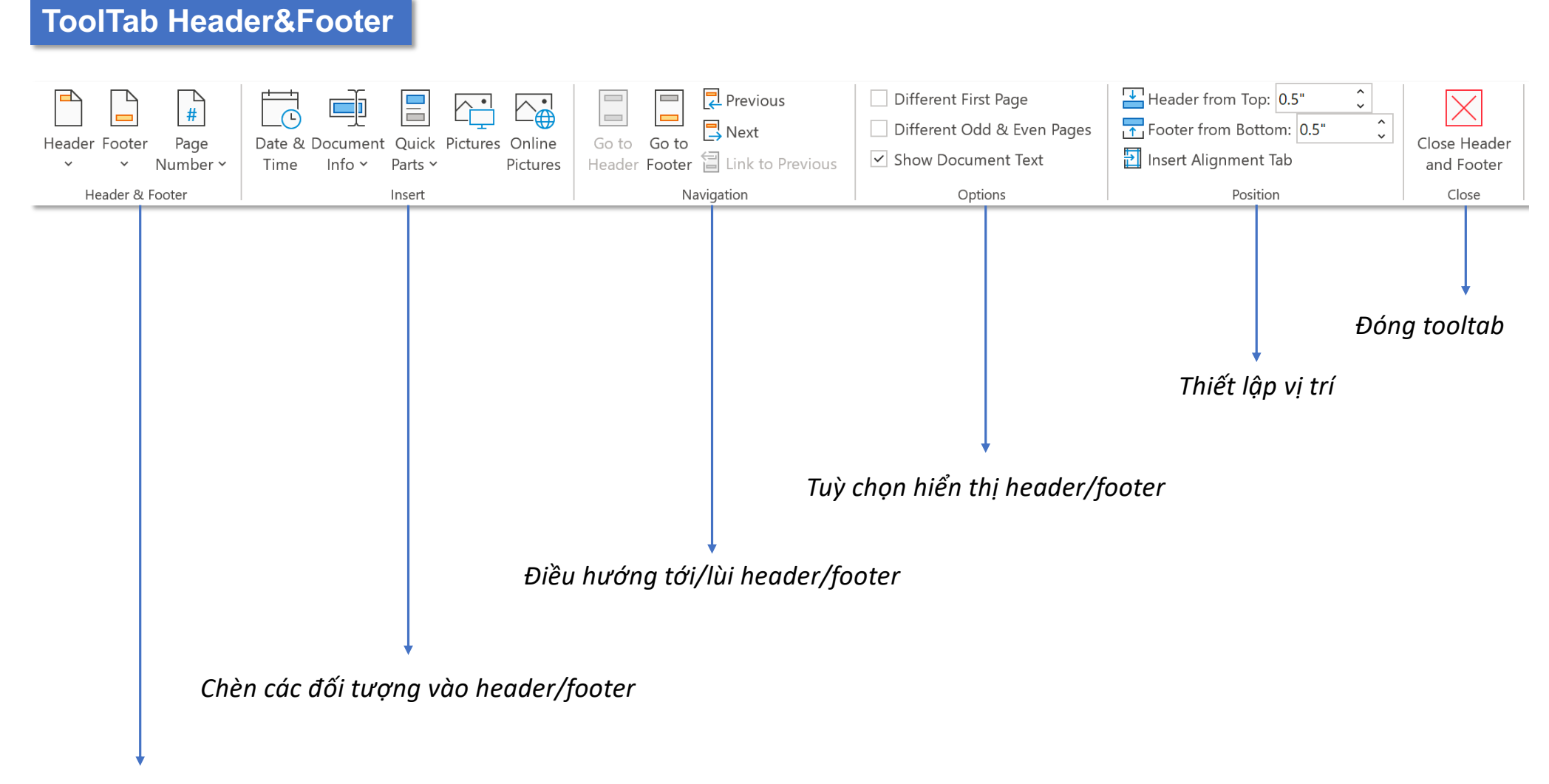

*Cung cấp các mẫu header/footer có sẵn*

# **ToolTab Header&Footer – Group Insert Date & Time**

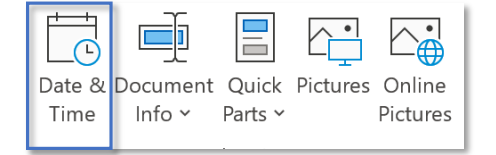

*Các định dạng thời gian có sẵn Chọn ngôn ngữ hiển thị*

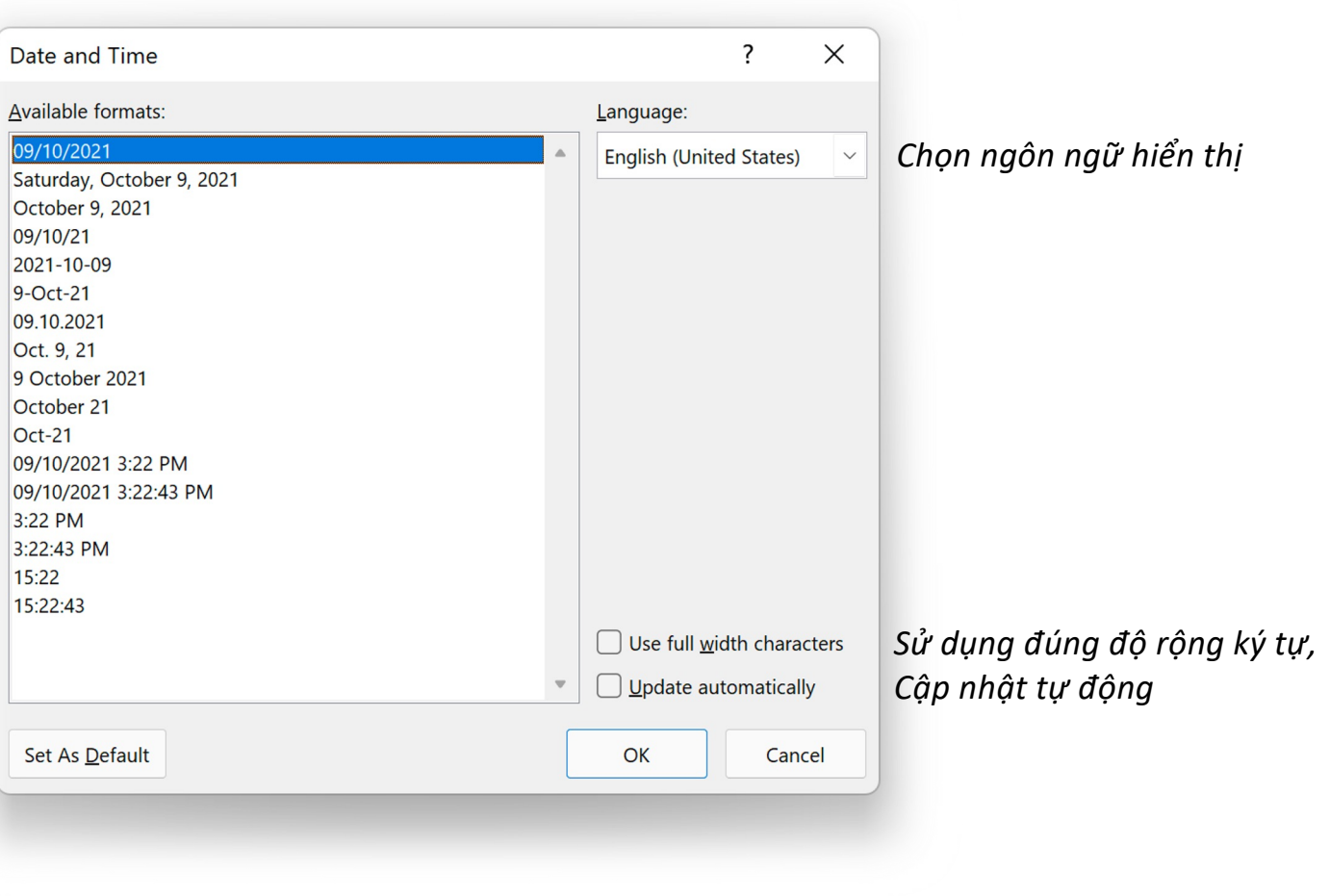

## **ToolTab Header&Footer – Group Insert Document Info**

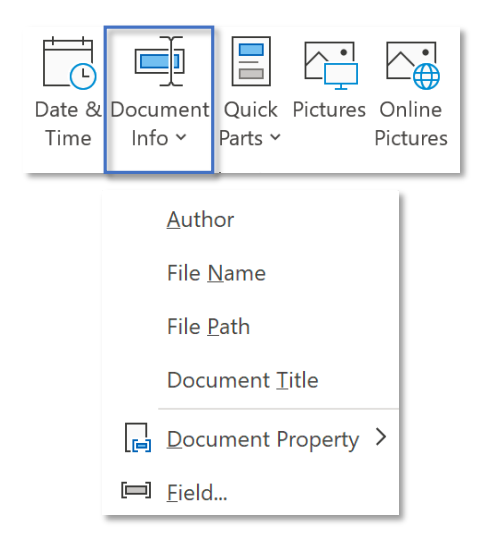

### *Bạn đọc xem Document Info, Document Property và Field tại:*

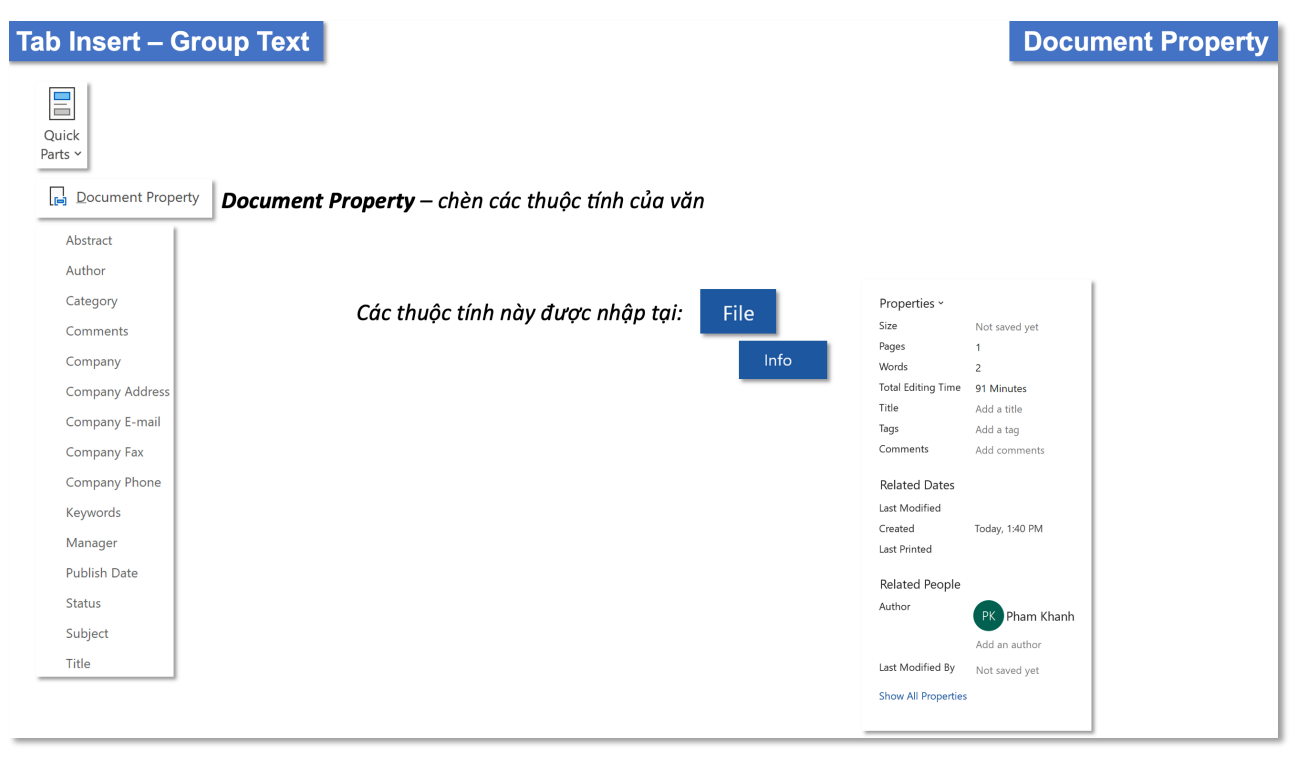

# **ToolTab Header&Footer – Group Insert Quick Parts Quick Parts**

 $\sqrt{2}$ 

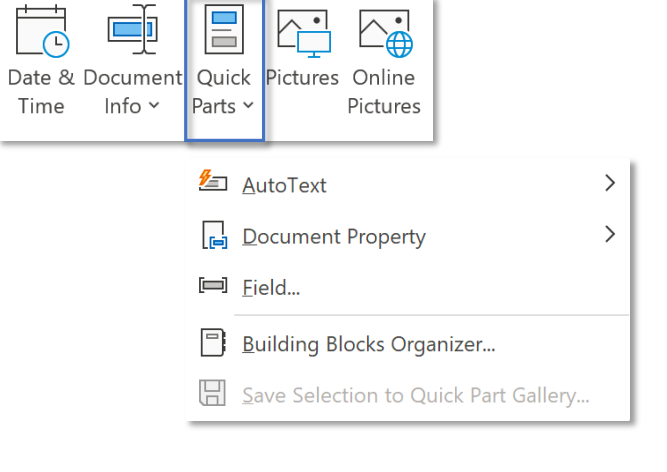

### *Bạn đọc xem Quick Parts tại:*

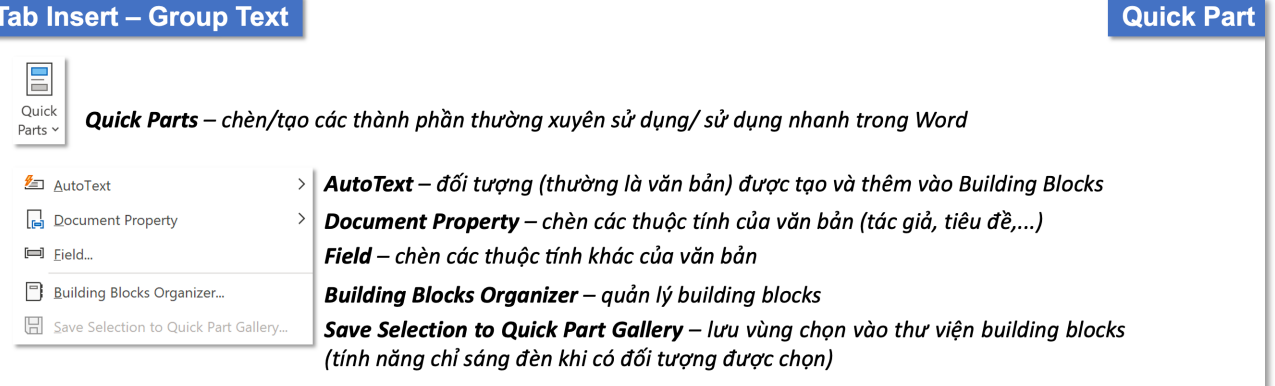

## **ToolTab Header&Footer – Group Insert Pictures**

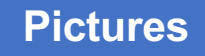

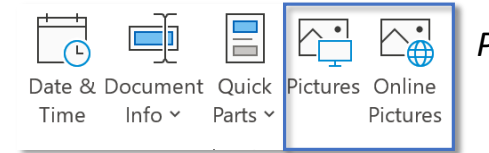

*Picture nếu được chèn tại header/footer thường là logo cá nhân/ công ty*

### *Bạn đọc xem Pcitures tại:*

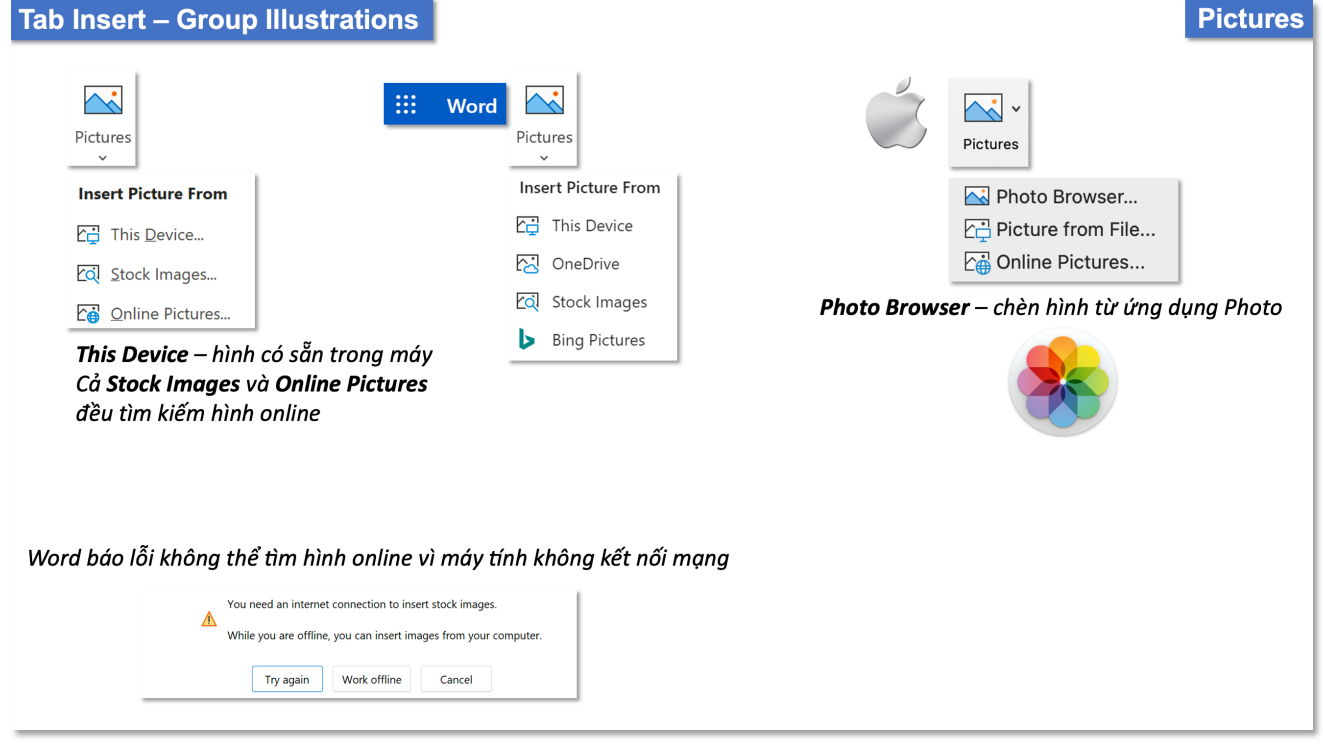

## **ToolTab Header&Footer – Group Navigation**

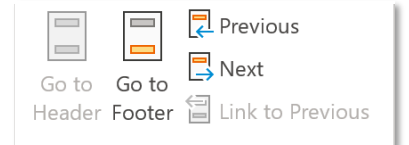

*Go to Header – di chuyển lên Header, nếu cursor đang đặt tại Footer, Go to Footer – di chuyển xuống Footer, nếu cursor đang đặt tại Header, Previous – lên header/footer của section liền trước, Next - tới header/footer cura section liền sau*

## **ToolTab Header&Footer – Group Options**

Different First Page

Different Odd & Even Pages

▽ Show Document Text

*Different First Page – header/footer tại trang đầu tiên khác với các trang còn lại, Different Odd & Even Pages – header/footer tại các trang chẵn và lẻ là khác nhau, Show Document Text – hiển thị nội dung văn bản khi thiết lập header/footer (mặc định hiển thị)*

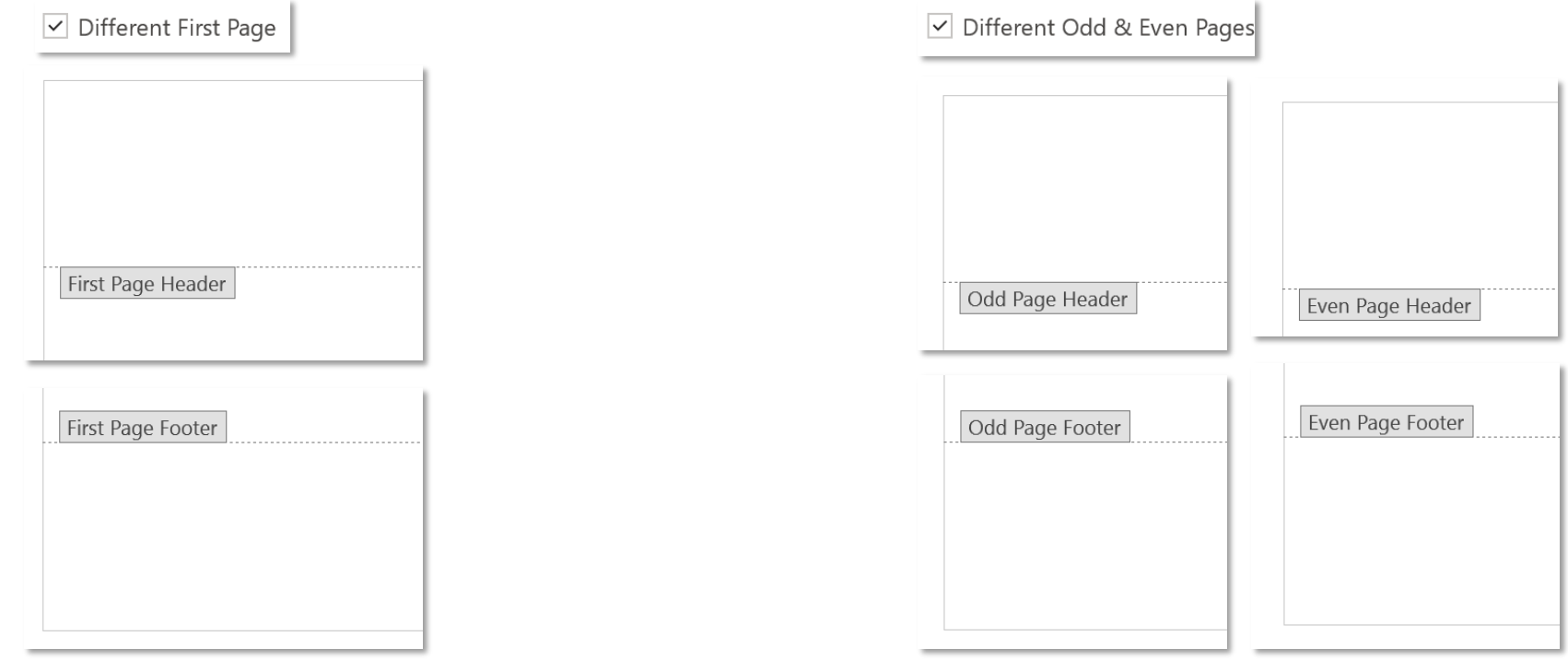

## **ToolTab Header&Footer – Group Position**

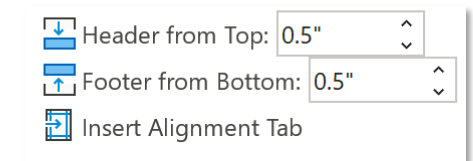

*Header from Top – khoảng cách giữa header với lề giấy trên, Footer from Bottom – khoảng cách giữa footer với lê giấy dưới, Insert Alignment Tab – chèn thêm tab cho header/footer*

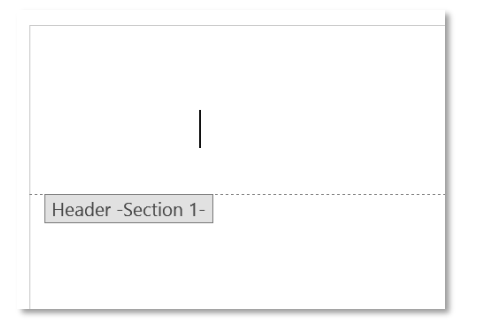

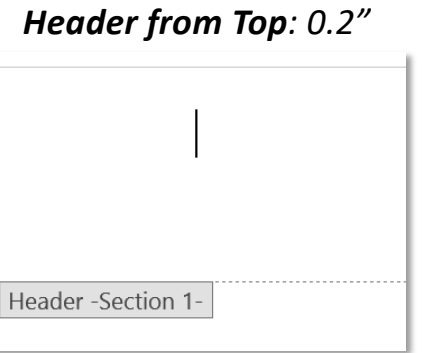

# Footer -Section 1

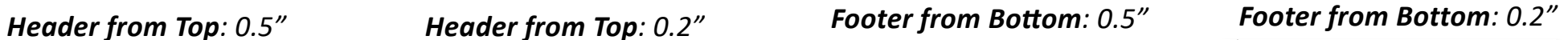

# Footer -Section 1-

*Insert Alignment Tab ôn tập tại:* **TAB HOME – GROUP PARAGRAPH Tabs**

# **ToolTab Header&Footer – Group Position**

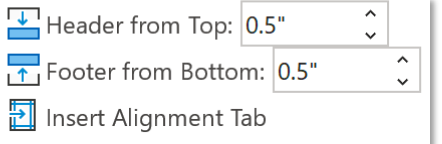

## *Bạn đọc xem Insert Alignment Tab tại:*

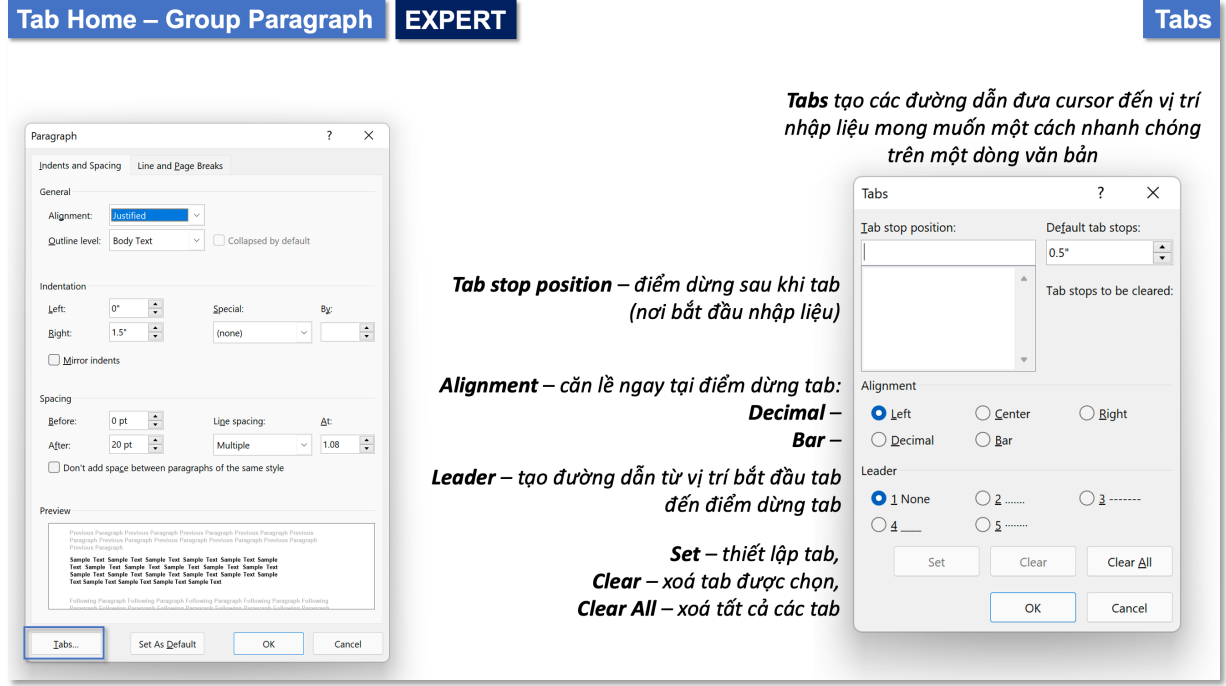